## **PROGRESS BOOK INSTRUCTIONS FOR PARENT ACCESS**

#### **Student's Name: Registration Key: Registration Key:**

Homeroom: 3Fr **Grade Level: 3** 

Welcome to the ProgressBook© Parent Access grade book! The first time you enter the website, you will need to create an account. Follow the instructions on this sheet to view your student's classroom progress and to create a login for to view your student's assignments, grades, etc.

## **Step 1:** How to create your account

Go to www.monroelocalschools.com. From the Parents tab, choose Progress Book.

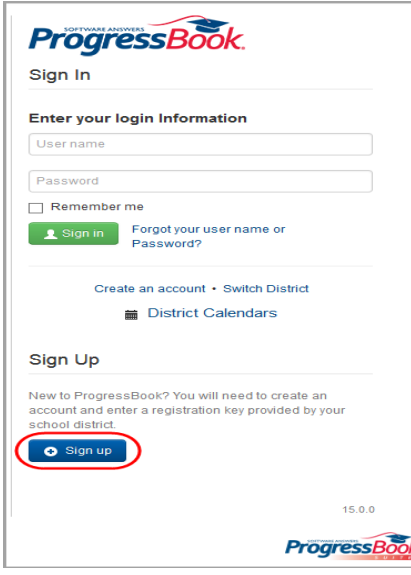

The first time you enter the website, you will need to Click on Sign Up to create an account.

# **Step 2: Registration**

**Click on "I Am a Parent".**

**Enter - Your Contact Information** 

All fields (except middle name) are required.

## **Registration**

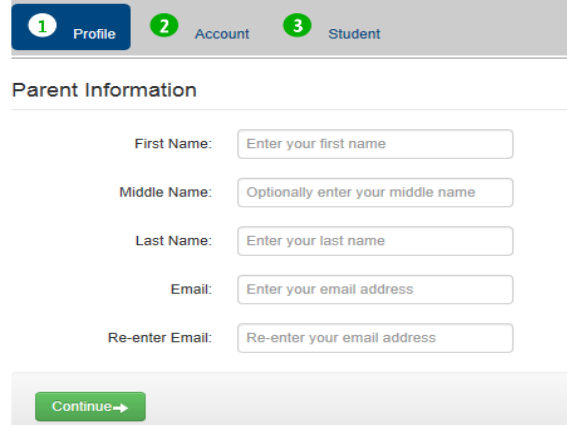

# **Step 3: Account Details – Choose your own username and password**

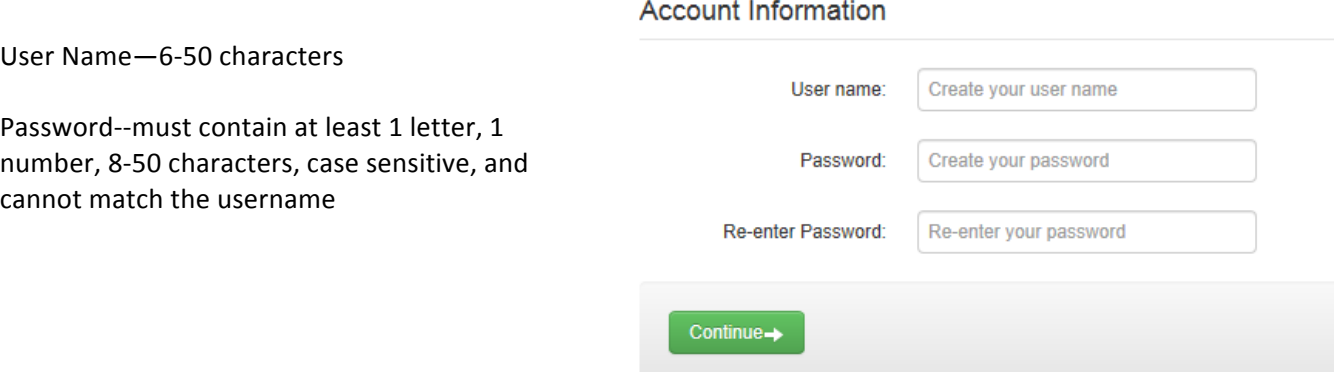

*Remember your User Name and Password. You will need this information to log into ProgressBook©.*

## **Step 4: Link students to Account**

This information can be found at the top of page one. It must be entered **EXACTLY** as shown. Enter birth date as mm/dd/yyyy

If you only have one student to enroll, click REGISTER. If you have additional students to add, click on Link another student to account and complete the required information. When you are finished adding students, click **REGISTER**.

#### **Registration**

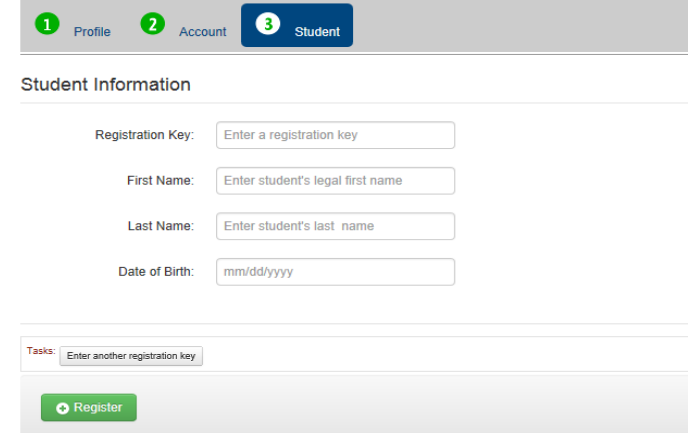

The next time you access Parent Access, log in using your Username and Password.

## **Step 5: Can't access your account?**

**Registration process is complete.** 

If you have trouble with your account, go to the login page and select the "*Can't access your account*" option.

- 1. The "I forgot my password" will send an email to your account. The email link will be active for 10 minutes.
- 2. The "I forgot my username" will send the username to your email.
- 3. The "My account has been locked" option tells you the account is locked. It will unlock after 10 minutes. This is to protect your account.